## **Checkservice MOCHECKGR**

Prüfung der Daten der amtlichen Vermessung

### **Inhaltsverzeichnis**

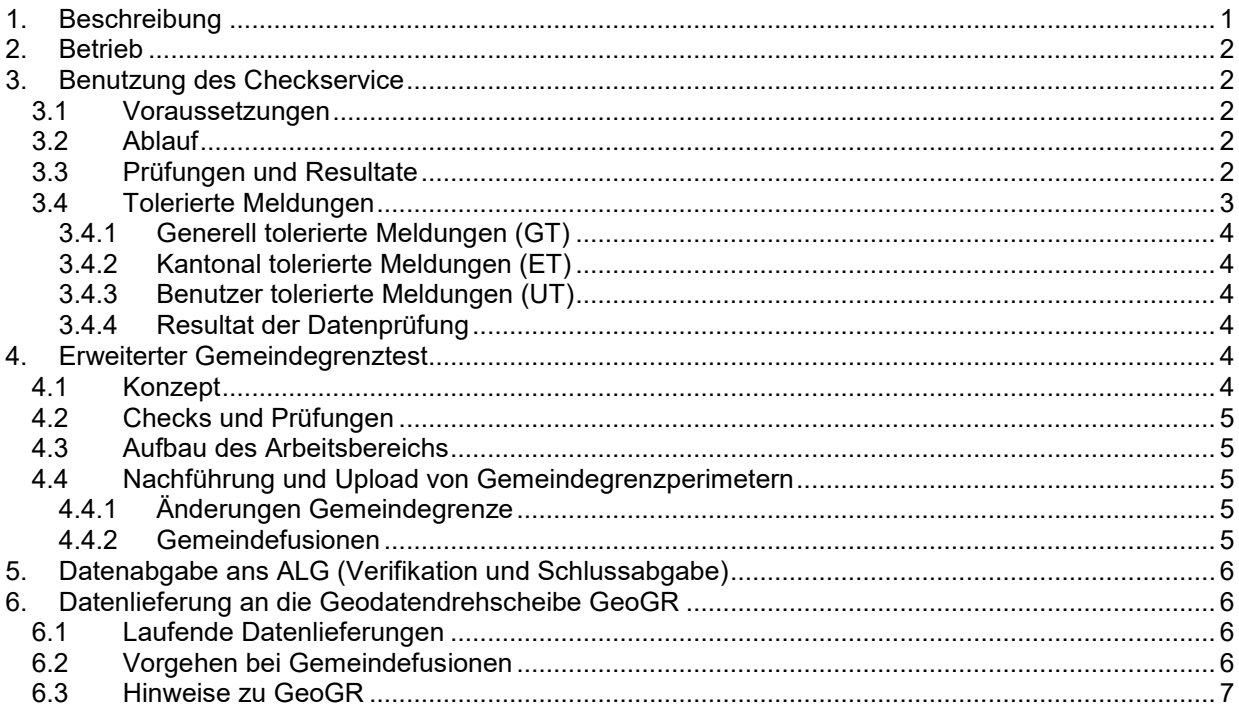

# <span id="page-0-0"></span>**1. Beschreibung**

Für die Prüfung von Datenfiles der amtlichen Vermessung (AV) im Datenmodell DM.01-AV-GR, Version 6, wird ein automatisierter Checkservice betrieben. Das ALG stellt die Anwendung allen in Graubünden (GR) tätigen Geometerbüros und weiteren interessierten Stellen zur Verfügung und erwartet durch diese Datenprüfung eine Verbesserung und Aufrechterhaltung der Qualität der Daten der AV.

Die Datenprüfung erfolgt anhand der aktuell gültigen Datenmodelle der AV in GR (DM01AVGR6LV95 und DM01AVGR6) und gemäss den gültigen Richtlinien des Handbuches der AV in GR. Sie beinhaltet direkte Konsistenzprüfungen, aber auch die Prüfung von Plausibilitäten und von Themen übergreifenden Bedingungen. Der Checkservice MOCHECKGR basiert auf dem modularen Checkservice "CheckCH" des Bundes. Mit der modularen Version steht gesamtschweizerisch ein gemeinsames Werkzeug für die Datenprüfung zur Verfügung und die kantonalen Checkservices bauen darauf auf (siehe auch www.cadastre.ch  $\rightarrow$  Handbücher für Fachleute  $\rightarrow$  Handbuch Amtliche Vermessung  $\rightarrow$  Service & Produkte  $\rightarrow$  Checkservice CheckCH).

Nebst der Prüfung der formalen Korrektheit und des Inhaltes der gelieferten Daten (in der Regel einer Gemeinde) erfolgt auch eine Konsistenzprüfung entlang der Gemeindegrenze. Der sogenannte "erweiterte Gemeindegrenztest" vergleicht die Punkte und Linien entlang der Gemeindegrenze innerhalb des Datensatzes sowie mit gespeicherten Werten der Nachbargemeinden.

Gleichzeitig mit der Datenprüfung werden Datenfiles im Modell DM01AVGR6 LV95 und DM01AVGR6 umgewandelt in das zu Grunde liegende Datenmodell des Bundes DM.01-AV-CH, Version 24 (DM01AVCH24LV95D bzw. DM01AVCH24D). Dieses Datenfile wird als Resultat zurückgegeben und kann für Transfers an Bundesstellen und an Dritte verwendet werden.

Die Lieferung der Daten der amtlichen Vermessung an die Geodatendrehscheibe Graubünden erfolgt ebenfalls über den Checkservice MOCHECKGR. Mit der Angabe des entsprechenden Parameters erfolgt, bei Erfüllung vorgegebener Prüfungen, die Weiterleitung an die Geodatendrehscheibe des Kantons Graubünden sowie an das Geoportal des Bundes.

# <span id="page-1-0"></span>**2. Betrieb**

Der Checkservice GR wird auf einem Server der Firma infoGrips GmbH in Zürich betrieben. Die Konfiguration der Prüfungen sowie die Administration der User-Accounts erfolgt durch das ALG. Mit weiteren Kantonen und mit dem Bund werden Checks soweit möglich koordiniert.

Der Betrieb ist für die Benutzer kostenlos. Interessierte Geometerbüros und weitere Stellen können beim ALG einen User-Account beantragen.

# <span id="page-1-1"></span>**3. Benutzung des Checkservice**

### <span id="page-1-2"></span>**3.1 Voraussetzungen**

- ein User-Account (beim ALG zu beantragen)
- ein Standard-Internetzugang
- ein E-Mailkonto für den Empfang der Resultatdatei
- ein Programm für das Komprimieren und Extrahieren von ZIP-Dateien

## <span id="page-1-3"></span>**3.2 Ablauf**

Die Datenprüfung ist sehr einfach und läuft mit folgenden Arbeitsschritten ab:

- ITF-Datei komprimieren zu: \*.zip (Filenamen-Konvention siehe unten, Kap. 6)
- Aufruf der Checkservice-Internetseite  $\rightarrow$  http://www.infogrips.ch/checkservice\_login.html
- Anmeldung am Service (Login):  $\rightarrow$  mit Benutzername "mocheckgr" und zugeteiltem Passwort (ihre E-Mail Adresse)
- für die Weiterleitung der Daten an die Geodatendrehscheibe GeoGR muss nun der entsprechende Parameter eingegeben werden:

→ Erstellen → Name = geogr → Wert = (leer lassen) → Erstellen

- für eine allfällige Speicherung des Gemeindegrenzperimeters auf dem Server des Bundes (siehe unten, Kap. 4) kann nun (zusätzlich) folgender Parameter eingegeben werden:  $\rightarrow$  Erstellen  $\rightarrow$  Name = **perimeter** save work  $\rightarrow$  Wert = (leer lassen)  $\rightarrow$  Erstellen
- Transfer der Daten-Datei (zip): → Datei in Feld ziehen oder (nach klick im Feld) auswählen, dann Transfer starten mit "Check"
- Abmeldung am Service:
	- $\rightarrow$  Logout

## <span id="page-1-4"></span>**3.3 Prüfungen und Resultate**

- Die ITF-Datei wird automatisch geprüft und es werden die nachfolgend aufgeführten Protokolle und Resultatfiles erstellt. Die Resultate werden dem Benutzer via E-Mail zum Download angeboten (ZIP-Datei "\*\_MOCHECKGR.zip"). Daten und Resultatfiles werden nach dem Download auf dem Server von infoGrips automatisch gelöscht.
- Das Übermittlungsmail ist als folgendes File bei den Resultaten enthalten:

**deliver.txt** Bestätigung der Resultatübermittlung (Text analog Mail)

Im ersten Schritt werden die Checks des Bundes (gemäss CheckCH) sowie die zusätzlich für Graubünden durch das ALG definierten Prüfungen durchgeführt. Die Resultate dieser beiden Prüfungen sind gesamthaft in folgenden Files enthalten:

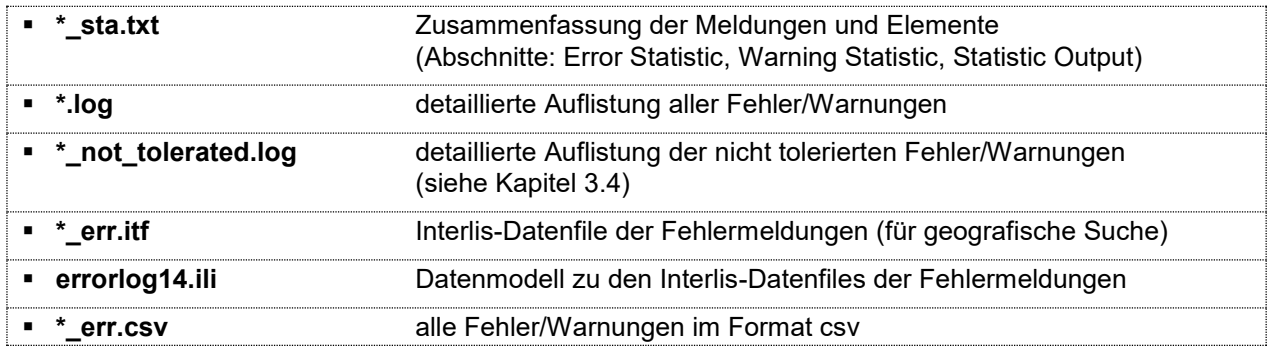

Im nächsten Schritt erfolgt die Umwandlung in das Datenmodell DM.01-AV-CH, Version 24 des Bundes. Das Resultat lautet:

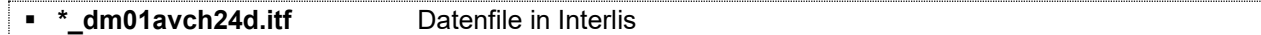

- Nun erfolgt eine Prüfung, ob die Weiterleitung an die Geodatendrehscheibe erfolgreich wäre bzw. (wenn der Parameter "geogr" gesetzt war) ob die Weiterleitung erfolgreich war:

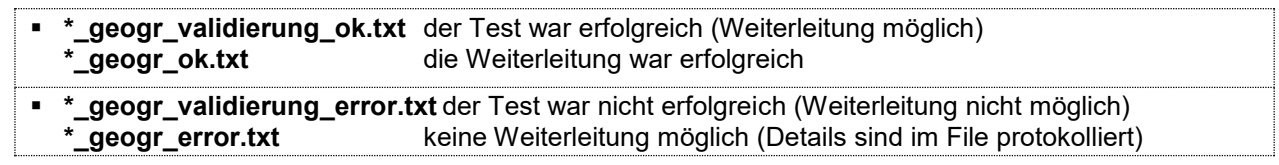

- Zum Schluss erfolgt die Prüfung der Hoheitsgrenzen als Vergleich mit den auf dem Server des Bundes bereits gespeicherten Nachbargemeinden und Daten (Erläuterungen siehe unten, Kap. 4). Die Resultate sind in folgenden Files dokumentiert:

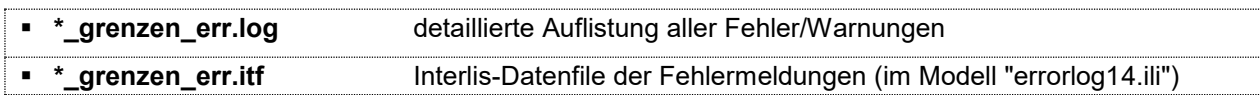

Alle in den Log-Files enthaltenen Meldungen sind zu überprüfen und Fehler mit rechtsrelevanten Auswirkungen sind sofort zu bereinigen. Eventuell ist danach eine erneute Lieferung an GeoGR notwendig. Die übrigen Fehler und Warnungen sind zumindest periodisch soweit wie möglich zu bereinigen.

## <span id="page-2-0"></span>**3.4 Tolerierte Meldungen**

Bisher mussten temporär nicht behebbare Fehler oder Warnungen immer wieder geprüft werden. Neu wird die Möglichkeit geboten, die Meldungen in drei Stufen zu filtern. Die Verwendung ist modular: Man kann eine, zwei, alle oder gar keine Stufe nutzen. Die Steuerung der über den ganzen Kanton generell tolerierten Meldungen geschieht über die Checkrule-Tabelle (GT, siehe Kap. 3.4.1). Für die Steuerung der beiden anderen Stufen wird das Error-ITF wie folgt verwendet:

- Normale Prüfung der AV-Daten mit dem Checkservice
- Korrektur soweit möglich aller Fehler und Warnungen, welche nicht als GT toleriert werden.
- Erneute Prüfung der AV-Daten mit dem Checkservice
- Das jetzt erhaltene Error-ITF enthält nur noch die nicht korrigierbaren Fehler
	- a) Fehler und Warnungen, die über eine längere Zeit nicht behoben werden können  $\rightarrow$  Filterung möglich mittels ET, siehe Kap. 3.4.2
	- b) Fehler und Warnungen, die in absehbarer Zeit behoben werden  $\rightarrow$  Filterung möglich mittels UT, siehe Kap. 3.4.3

Wichtig: Für das Hochladen der AV-Daten auf ein AV-Geoportal wird immer die vollständige Datenprüfung durchgeführt und festgelegte Kriterien können nicht durch tolerierte Meldungen umgangen werden.

### <span id="page-3-0"></span>**3.4.1 Generell tolerierte Meldungen (GT)**

Die Fehler und Warnungen einzelner Tests können über das ganze Kantonsgebiet toleriert werden. Die Steuerung erfolgt durch das ALG (Meldung an swisstopo).

#### <span id="page-3-1"></span>**3.4.2 Kantonal tolerierte Meldungen (ET)**

Die Fehler und Warnungen einzelner Tests können Gemeindeweise toleriert werden. Die Steuerung erfolgt dabei über ein Error-ITF pro Gemeinde (Datenmodell ERROR-LOG14.ili). Der Name des Error-ITF muss wie folgt lauten: <Kt> <BfSNr> tolerated.itf (Beispiel: GR\_3501\_tolerated.itf). In Absprache mit Infogrips liefert der Kanton (ALG) die Dateien mit den tolerierten Restfehlern.

Für die Nutzung dieser Funktionalität muss der Kanton über ein entsprechendes Support-Abo bei Infogrips verfügen. Momentan ist dies im kantonalen Checkservice MOCHECKGR nicht vorgesehen, weil der Aufwand für die Verwaltung und Pflege nicht zu unterschätzen ist und dem Nutzen entsprechen muss. Sollte eine Upload-Möglichkeit ein Bedürfnis sein, kann dies später realisiert werden.

#### <span id="page-3-2"></span>**3.4.3 Benutzer tolerierte Meldungen (UT)**

Die Fehler und Warnungen einzelner Tests können vom Benutzer toleriert werden. Die Steuerung erfolgt dabei mit einem Error-ITF (Datenmodell ERRORLOG14.ili). Dieses wird vom Benutzer zusammen mit dem Datenfile in einem ZIP-Archiv an den Checkservice gesendet.

Der Name des Error-ITF muss wie folgt lauten: <inputname> tolerated.itf

#### <span id="page-3-3"></span>**3.4.4 Resultat der Datenprüfung**

Als Resultat der Datenprüfung erhält man zusätzlich zum LOG-File mit allen Meldungen <input>.log weitere LOG-Files mit den nicht tolerierten Meldungen (siehe oben, Kap. 3.3). Das zu den Meldungen gehörende Datenmodell ERRORLOG14.ili enthält in der Tabelle "Errors" neu folgendes Attribut: Tolerated: OPTIONAL (GT,ET,UT).

## <span id="page-3-4"></span>**4. Erweiterter Gemeindegrenztest**

#### <span id="page-3-5"></span>**4.1 Konzept**

Die Prüfung der Hoheits- und Gemeindegrenzen erfolgt im modularen Checkservice auf der Basis der Umhüllenden der Ebene Liegenschaften sowie der zugehörigen Stützpunkte und läuft in 2 Stufen ab. Zuerst wird der Gemeindeperimeter aus den Liegenschaften gebildet und ein interner Hierarchietest zwischen den Ebenen Liegenschaften und den Gemeinde-, Kantons-, Bezirks- und Landesgrenzen durchgeführt. Anschliessend erfolgt der Vergleich des Perimeters sowie der Stützpunkte (gesammelt aus HGP, LFP1-3 und GP) mit den Perimetern und Punkten der zu prüfenden Gemeinde und anschliessend der Nachbargemeinden, welche auf dem Server des Bundes gespeichert sind.

Die Speicherung von Hoheitsgrenzdaten erfolgt durch den Nachführungsgeometer mit der Angabe eines Parameters bei MOCHECKGR. Nach jeder Änderung entlang der Gemeindegrenze (nur Topic Liegenschaften und Hoheitsgrenzpunkte) ist jeweils zwingend ein neuer Datensatz hochzuladen (siehe unten, Kap. 4.4).

Auf dem Bundesserver wird unterschieden zwischen dem sogenannten Arbeitsbereich und dem gültigen Bereich. Im Arbeitsbereich sind Grenzdatensätze gespeichert, die gegenseitig noch Fehler oder Überlappungen aufweisen können, im gültigen Bereich jene Datensätze, die gegenseitig ohne Fehler sind. Eine detaillierte Beschreibung dazu befindet sich auf www.cadastre.ch  $\rightarrow$  Handbücher für Fachleute  $\rightarrow$  Handbuch Amtliche Vermessung  $\rightarrow$  Service & Produkte  $\rightarrow$  Checkservice CheckCH  $\rightarrow$  Dokumente.

Welche Datensätze (Gemeinden) im Arbeitsbereich und im gültigen Bereich beim Bund bereits gespeichert sind, kann jederzeit eingesehen werden unter [www.cadastre.ch](http://www.cadastre.ch/) > Handbücher für Fachleute > Handbuch Amtliche Vermessung  $\rightarrow$  Service & Produkte  $\rightarrow$  Checkservice CheckCH  $\rightarrow$  Service  $\rightarrow$  Visualisierung der Perimeter. Für die dabei notwendige Anmeldung verwenden Sie (analog dem Checkservice GR) als Benutzername "mocheckgr" und als Passwort die Mailadresse.

Sind noch keine Daten einer Nachbargemeinde vorhanden, so muss der Abgleich bilateral zwischen den Nachführungsgeometern erfolgen. Dasselbe gilt, wenn Fehler in den gespeicherten Daten festgestellt werden. Ziel und Anforderung des Bundes sind beiderseits identische Punkte und Liniendefinitionen.

### <span id="page-4-0"></span>**4.2 Checks und Prüfungen**

Der Ablauf und die Tests sind im Benutzerhandbuch des Checkservice CheckCH sowie im zugehörigen Merkblatt von swisstopo beschrieben. Die Checks werden von swisstopo definiert.

#### <span id="page-4-1"></span>**4.3 Aufbau des Arbeitsbereichs (work) und des gültigen Bereichs (valid)**

Seit dem Jahr 2011 werden die Gemeindeperimeter von den Nachführungsstellen nach jeder Änderung im Arbeitsbereich gespeichert.

Nachdem im Jahre 2016 im Rahmen des Bezugsrahmenwechsels alle Gemeindegrenzen abgeglichen und durch die Nachführungsgeometer (NFG) neu hochgeladen wurden, erfolgte im Januar 2018 der Aufbau des Datensatzes im gültigen Bereich. Die Datensätze des Arbeitsbereichs wurden (zum Teil nach Bereinigungen durch die NFG) vom ALG hochgeladen. Einzelne Gemeinden konnten dabei aus unterschiedlichen Gründen noch nicht transferiert werden und folgen später. Die Nachführung dieses Datensatzes im gültigen Bereich erfolgt auch weiterhin durch das ALG auf Grund von direkten Meldungen oder aus Hinweisen aus dem Daten-Monitoring.

#### <span id="page-4-2"></span>**4.4 Nachführung und Upload von Gemeindegrenzperimetern**

#### <span id="page-4-3"></span>**4.4.1 Änderungen Gemeindegrenze**

Nach Änderungen entlang der Gemeindegrenze (nur Topic Liegenschaften und Hoheitsgrenzpunkte) ist vom Nachführungsgeometer jeweils zwingend ein neuer Datensatz in den Arbeitsbereich zu speichern. Der Upload erfolgt über den Checkservice Graubünden (analog dem Upload an GeoGR) mit der Angabe eines Parameters.

 $\rightarrow$  Erstellen  $\rightarrow$  Name = **perimeter** save work  $\rightarrow$  Wert = (leer lassen)  $\rightarrow$  Erstellen

Er kann auch mittels FTP und folgendem Parameter erfolgen:

 $\rightarrow$  quote site set param perimeter save work

Der Übertrag von geänderten Datensätzen vom Arbeitsbereich in den gültigen Bereich erfolgt durch das ALG (es sind spezielle Benutzerrechte notwendig für das Löschen von Datensätzen).

#### <span id="page-4-4"></span>**4.4.2 Gemeindefusionen**

Der Vergleich eines Datensatzes mit den gespeicherten Daten der Nachbargemeinden erfolgt auf Grund der rechtlichen Situation unter Berücksichtigung der Gemeindefusionen. Dies hat zur Folge, dass u.U. eine fusionierte Nachbargemeinde gesucht wird und kein Abgleich mehr erfolgt mit Datensätzen von untergegangenen Gemeinden. Diese haben somit für den Checkservice keine Bedeutung mehr und können gelöscht werden. Wenn Name und BFS-Nummer der neuen Gemeinde einer der alten entspricht, ist zwingend eine Löschung des alten Perimeters vorzunehmen, weil sonst falsche Meldungen erfolgen können.

Sobald nach Gemeindefusionen die Daten der amtlichen Vermessung zusammengefasst vorliegen, soll dieser Perimeter in den Arbeitsbereich hochgeladen werden. Gleichzeitig müssen die Perimeter der untergegangenen Gemeinden wie folgt gelöscht werden:

- $\rightarrow$  Gemeindename anklicken in Liste Arbeitsbereich  $\rightarrow$  Speichern unter: \*.itf
- → MOCHECKGR öffnen
- $\rightarrow$   $\rightarrow$  Erstellen  $\rightarrow$  Name = **perimeter\_delete\_work**  $\rightarrow$  Wert = (leer lassen)  $\rightarrow$  Erstellen
- **→** Datenfile zur Prüfung senden

# <span id="page-5-0"></span>**5. Datenabgabe ans ALG (Verifikation und Schlussabgabe)**

Alle ans ALG abzuliefernden Daten der amtlichen Vermessung müssen mit dem Checkservice GR geprüft und bereinigt worden sein. Nicht korrigierbare Fehler sowie Spezialitäten des Operates sind mit Kommentaren direkt im Fehler-Zusammenfassungsfile oder separat mitzuteilen. Dies hilft, mehrere Prüfzyklen (Daten-Ping-Pong) zu vermeiden.

Bei Fragen oder Unklarheiten zu den Daten und den Prüfungen wenden Sie sich primär an den zuständigen Verifikator. Für den technischen Support stehen Marco Kaltenbrunner oder Hansjürg Fischer zur Verfügung (bitte keine Anfragen direkt an die Firma infoGrips).

# <span id="page-5-1"></span>**6. Datenlieferung an die Geodatendrehscheibe GeoGR**

### <span id="page-5-2"></span>**6.1 Laufende Datenlieferungen**

Die Daten der amtlichen Vermessung sind gemäss den in Art. 26 KVAV definierten Fristen an die kantonale Geodatendrehscheibe zu liefern. Für diese Weiterleitung der Daten mittels MOCHECKGR muss einerseits beim Senden an den Checkservice ein spezieller Parameter gesetzt werden (siehe oben, Kap. 3.2) und andererseits muss folgende Filenamenkonvention eingehalten werden: <BFS4> <yyyymmdd>.itf (also z.B. für Daten der Stadt Chur vom 7.12.2007: 3901 20071207.itf). Aufgrund des Parameters erfolgt eine Prüfung auf gewisse Minimalanforderungen, die eine effiziente Datenabgabe an das Geodatenportal ermöglichen soll. Das Resultat dieser Prüfung wird ebenfalls retourniert:

- **\*\_geogr\_ok.txt** Prüfprotokoll bei positivem Befund
- **\*\_geogr\_error.txt** Prüfprotokoll bei negativem Befund

Ist diese Prüfung positiv (und sofern der Parameter "geogr" gesetzt war) erfolgt die Weiterleitung an GeoGR (Datenfile im DM01AVGR6 sowie im Bundesmodell DM01AVCH24d).

Für die automatisierte Lieferung von Daten an den Checkservice kann auch FTP mit entsprechenden Scripts verwendet werden. Angaben zu den notwendigen Parametern können beim ALG eingeholt werden

## <span id="page-5-3"></span>**6.2 Vorgehen bei Gemeindefusionen**

Bis zum Zusammenzug der AV-Daten nach einer Gemeindefusion sind die einzelnen Datenfiles wie gewohnt mit ihrer alten Gemeindenummer an die Geodatendrehscheibe zu liefern. Für die erstmalige Lieferung der zusammengefügten AV-Daten der neuen Gemeinde gilt - in Absprache zwi-

schen ALG und GeoGR - folgendes Vorgehen:

- 1. Der Nachführungsgeometer lässt die zusammengefassten Daten vor der ersten Datenlieferung an GeoGR durch das ALG prüfen.
- 2. Der Nachführungsgeometer meldet eine Woche vor der Datenlieferung von fusionierten Gemeinden der GeoGR (info@geogr.ch) mit Kopie ans ALG (marco.kaltenbrunner@alg.gr.ch) die neue Situation inklusive Angaben zu wegfallenden alten Gemeinden. Zum Beispiel:
	- Zusammengelegte Gemeinden seit der letzten Datenlieferung:
	- Gemeindename (alt): Medels i.Rh, BFS-Nr. 3692
	- Gemeindename (alt): Splügen, BFS-Nr. 3694
	- neue Gemeinde: Splügen, BFS-Nr. 3694
- 3. Das ALG prüft die Daten und teilt das Ergebnis der Prüfung (OK, allfällige Differenzen) dem Nachführungsgeometer und der GeoGR mit. GeoGR übernimmt erstmals gelieferte, fusionierte AV-Daten nur gestützt auf das , OK des ALG.

GeoGR führt auf seiner Homepage zur Orientierung der Kunden ein Infoblatt, das den aktuellen Stand der Verfügbarkeit der AV-Daten aufzeigt und als PDF zum Herunterladen verfügbar ist.

### <span id="page-6-0"></span>**6.3 Hinweise zu GeoGR**

Mit jeder Sendung von Daten an den Checkservice erhält der verantwortliche Geometer die Prüfresultate. Er ist darum auch allein verantwortlich für die Qualität seiner Daten bei GeoGR. Bei GeoGR kann ein Datenbezüger jederzeit Informationen zum Stand der AV-Daten beziehen. Somit können auch räumlich noch unvollständige Datensätze zur Verfügung gestellt werden (z. B. wenn erst Teilgebiete von Gemeinden oder noch nicht alle Ebenen zur Verfügung stehen).

Momentan sind im Kanton Graubünden sehr viele Vermessungsoperate (Ersterhebungen, Erneuerungen und periodische Nachführungen) im Gange. Weil dabei zeitweise gewisse Inkonsistenzen in den Daten der AV bestehen können, sind die Kriterien für die Datenweiterleitung an GeoGR momentan auf tiefem Niveau angesetzt und es werden unter anderem Löcher in Flächennetzen zwar gemeldet, aber durchgelassen. Die Nachführungsgeometer sind aufgefordert, diese Fehler zu beurteilen und wenn immer möglich zu beheben.

Gemäss einer Vereinbarung des Kantons mit swisstopo erfolgt gleichzeitig mit der Datenweiterleitung an GeoGR auch eine solche an das Geoportal des Bundes. Dort werden die Daten einerseits bundesintern verwendet, zusätzlich aber auch (vertraglich geregelt) an die SBB weitergegeben sowie für das Projekt eGRIS benutzt (Auskunftsportal Terravis).